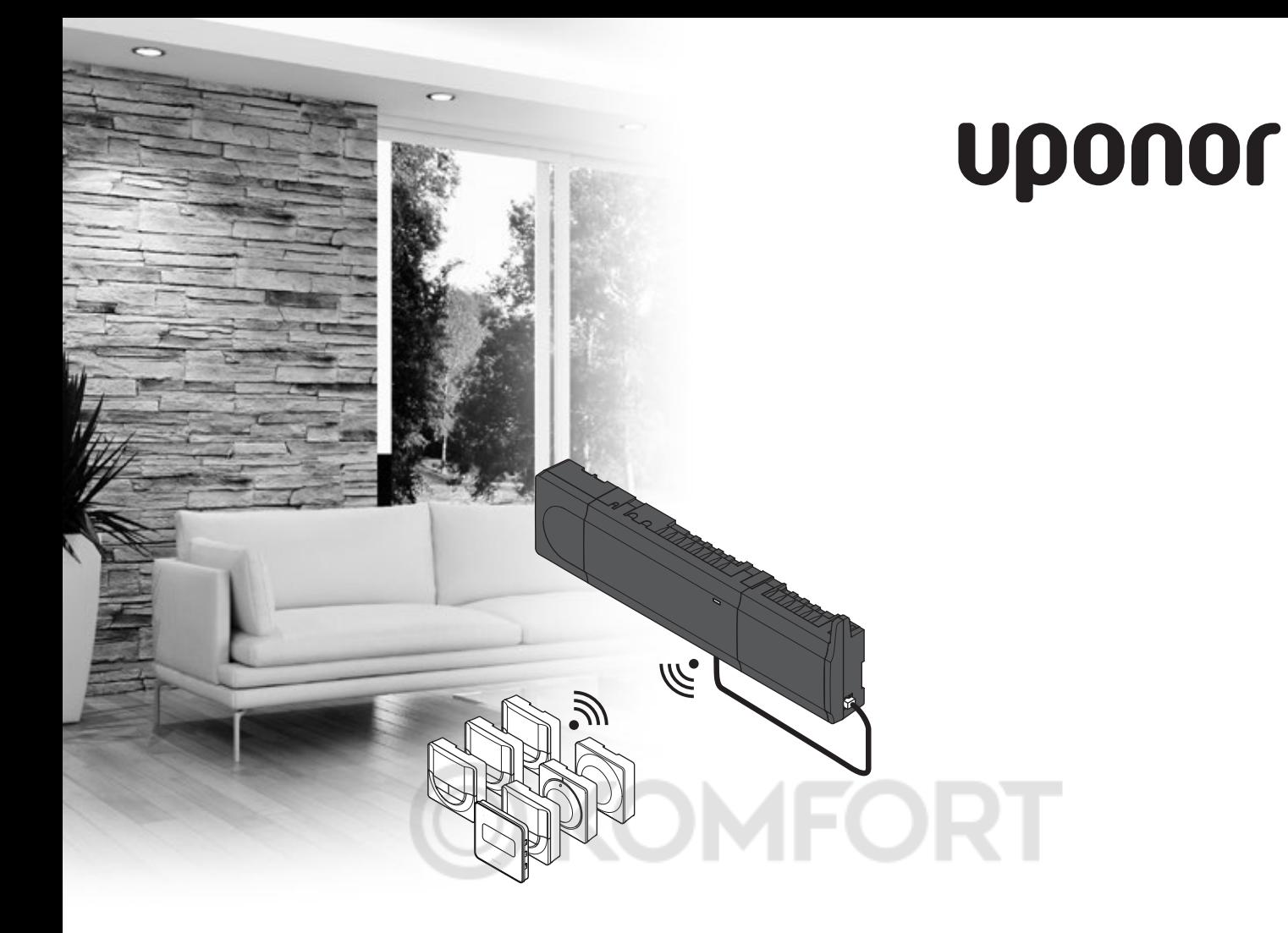

## **Uponor Smatrix Wave**

RU KPATKOE РУКОВОДСТВО

## Содержание

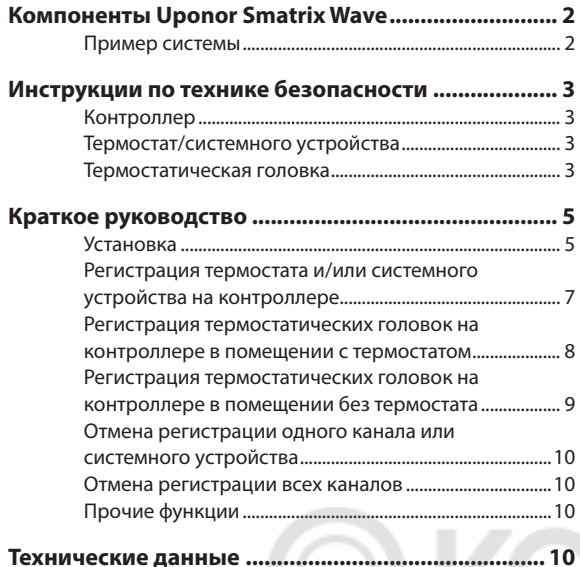

#### ПРИМЕЧАНИЕ.

Это краткое руководство по запуску служит памяткой для опытных специалистов по установке. Перед установкой системы управления настоятельно рекомендуется ознакомиться с полным руководством. Ссылка на скачивание ПО — см. ОR-код.

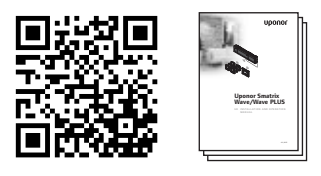

https://www.uponor.ru/smatrix/downloads.aspx

## **Компоненты Uponor Smatrix Wave**

Система Uponor Smatrix Wave может состоять из следующих компонентов:

- Uponor Smatrix Wave контроллер X-163 (контроллер)
- Uponor Smatrix Wave таймер I-163 (таймер  $1 - 163$
- Uponor Smatrix Wave термостат D+RHT-169 (цифровой термостат Т-169)
- Uponor Smatrix Wave термостат программируемый +RHT-168 (цифровой термостат Т-168)
- Uponor Smatrix Wave термостат цифровой Т-166 (цифровой термостат Т-166)
- Uponor Smatrix Wave термостат стандартный Т-165/Т-165 POD (стандартный термостат T-165/T-165 POD)
- Uponor Smatrix Wave термостат Public T-163 (термостат Public T-163)
- Uponor Smatrix Wave Термостатическая головка Т-162
- Uponor Smatrix Wave антенна A-165 (антенна А-165)
- Uponor Smatrix Wave дополнительный модуль М-160 (дополнительный модуль М-160)
- Uponor Smatrix Wave реле M-161 (реле M-161)
- Uponor Smatrix трансформатор A-1XX (трансформатор A-1XX)

#### Пример системы

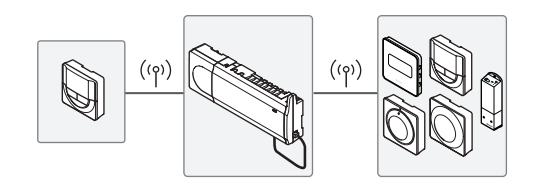

## <span id="page-2-0"></span>**Инструкции по технике безопасности**

Это краткое руководство по запуску служит памяткой для опытных специалистов по установке. Перед установкой системы управления настоятельно рекомендуется ознакомиться с полным руководством.

#### **Контроллер**

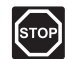

#### **ПредуПреждение!**

Система Uponor питается от сети переменного тока 230 В, 50 Гц. При аварии следует немедленно отключить электропитание.

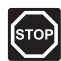

#### **ПредуПреждение!**

Электромонтаж и обслуживание в отсеках с напряжением 230 В перем. тока под закрытыми крышками должны выполняться под контролем квалифицированного электрика.

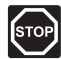

#### **ПредуПреждение!**

Модуль трансформатора тяжелый и может отсоединиться, если перевернуть контроллер со снятой крышкой.

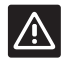

#### **Внимание!**

Во избежание помех не прокладывайте монтажные кабели/кабели передачи данных рядом с силовыми кабелями с напряжением более 50 В.

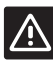

#### **Внимание!**

Для решения особых проблем в случае неполадок со связью Uponor рекомендует переместить антенну в более подходящее место, а также не устанавливать источники радиоизлучения Uponor слишком близко друг от друга (**минимальное расстояние 40 см**).

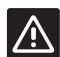

#### **Внимание!**

Каждый исполнительный механизм должен подключаться к соответствующему каналу, чтобы термостаты контролировали нужные контуры.

#### **ПРИМЕЧАНИЕ.**

Перед отсоединением необходимо разъединить провода между трансформатором и платой контроллера.

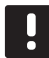

#### **ПРИМЕЧАНИЕ.**

К каждому каналу подсоединяется только один исполнительный механизм. Каналы 01 и 02 имеют двойные выходы (a и b) для двух исполнительных механизмов.

#### **Термостат/системного устройства**

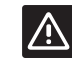

#### **Внимание!**

Переключатели в термостате Public должны быть установлены до регистрации термостата.

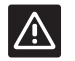

#### **Внимание!**

Переключатели в термостате Public должны быть установлены на одну из имеющихся функций, в противном случае регистрация невозможна.

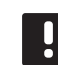

#### **ПРИМЕЧАНИЕ.**

Перед регистрацией системного устройства необходимо зарегистрировать хотя бы один термостат.

#### **Термостатическая головка**

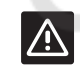

#### **Внимание!**

Перед регистрацией на контроллере требуется установить термостатическую головку на радиатор. При регистрации термостатическая головка выполняет калибровку хода клапана с целью повышения точности работы клапана на радиаторе.

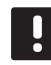

#### **ПРИМЕЧАНИЕ.**

Термостат, управляющий термостатическими головками, не должен при этом управлять напольным отоплением. Обязательно проследите за этим.

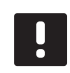

#### **ПРИМЕЧАНИЕ.**

Если на канале уже зарегистрированы две термостатические головки, зарегистрируйте третью на следующий доступный на контроллере канал. Выбрать дополнительные каналы для регистрации можно в режиме регистрации термостата.

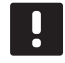

#### **ПРИМЕЧАНИЕ.**

Индикации, отображающей, что термостатическая головка уже зарегистрирована на канале контроллера, не предусмотрено.

## **КРАТКОЕ РУКОВОДСТВО**

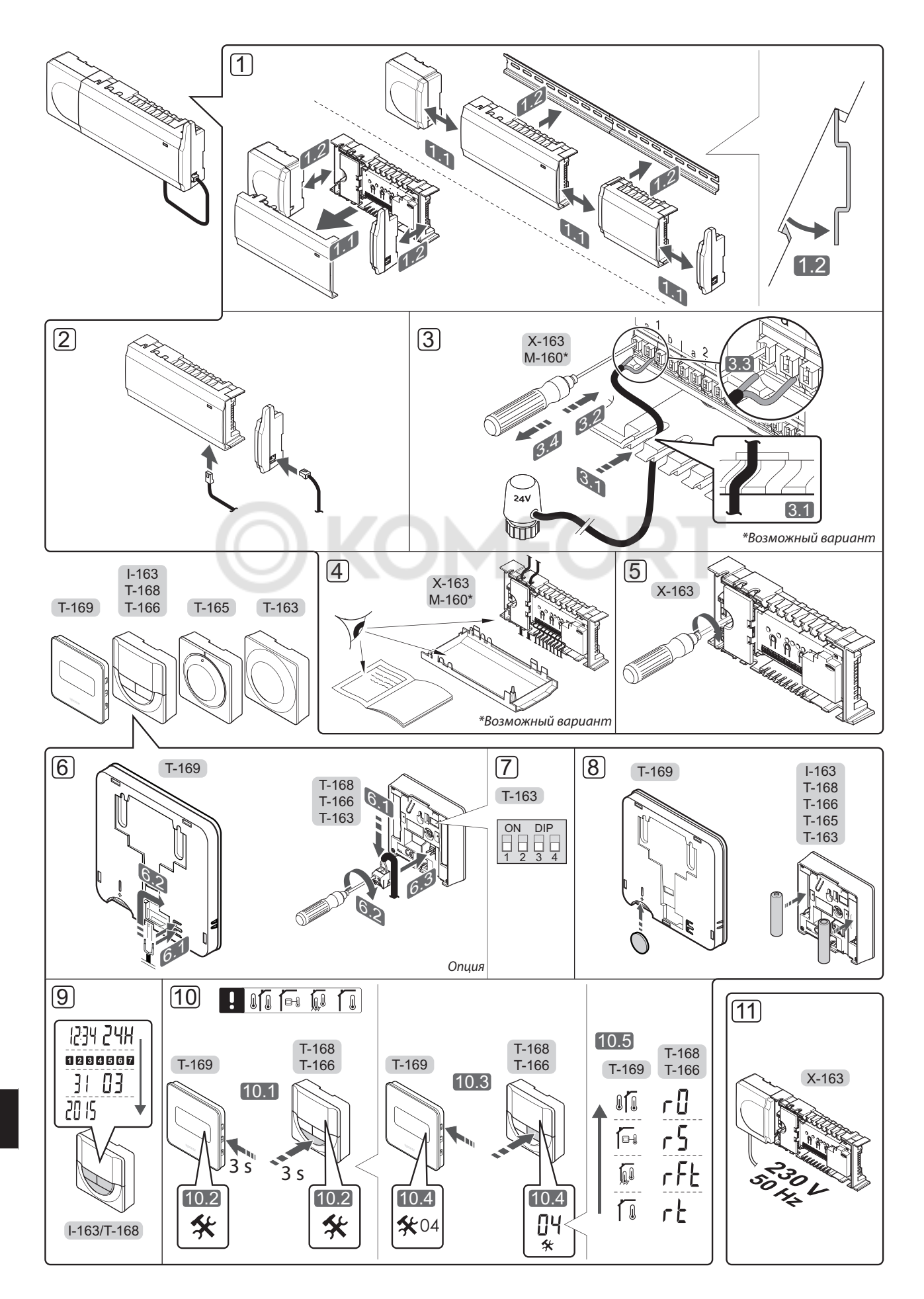

4 UPONOR SMATRIX WAVE · КРАТКОЕ РУКОВОДС ТВО

## <span id="page-4-0"></span>Краткое руководство

#### **Установка**

1. Установите весь комплект целиком или отдельные его части на стену, используя либо DIN-рейку, либо винты с дюбелями.

Если контроллер установлен в металлическом шкафу, поместите антенну снаружи шкафа.

- 2. Для соединения антенны с контроллером используйте прилагаемый кабель для антенны (0,5-5 м, CAT5e/CAT6).
- 3. Подключите исполнительные механизмы.
- 4. Вся проводка должна быть выполнена полностью и правильно:
	- Исполнительные механизмы
	- Переключатель отопления/охлаждения
	- Циркуляционный насос
- 5. Отсек контроллера с напряжением 230 В пер. тока должен быть закрыт, а крепежный винт затянут.
- 6. Подключите дополнительный внешний датчик (опция, только для совместимых термостатов).
- 7. Настройте DIP-переключатель на термостате Public T-163.

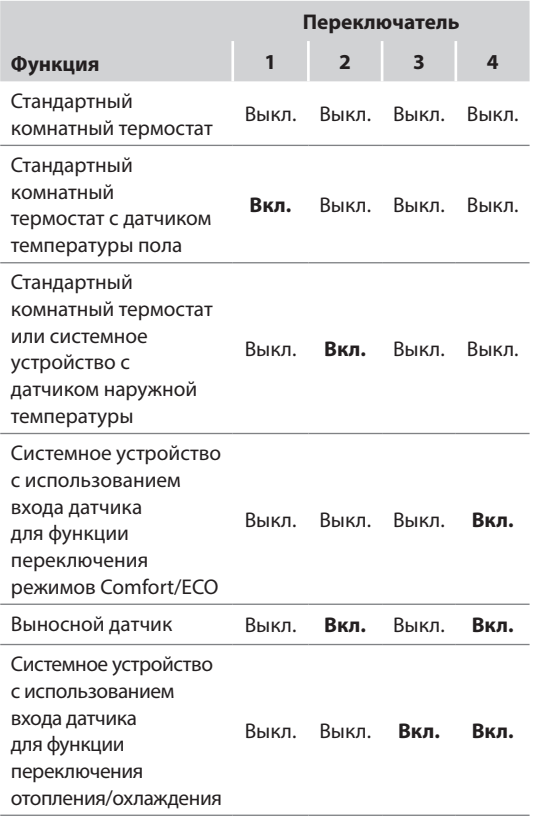

- 8. Вставьте батарейки в термостаты и таймер (опция).
- 9. Установите время и дату на термостатах или таймере (только для цифрового термостата Т-168 или таймера).
- 10. Выберите режим управления термостатом (меню настроек 04, только на цифровых термостатах). По умолчанию: RT (стандартный комнатный термостат).
- 11. Подключите кабель питания к настенной розетке электросети с напряжением 230 В пер. тока или к распределительной коробке, если это требуется по нормативным требованиям.

Зарегистрируйте термостаты, таймер и прочие системные устройства в указанном ниже порядке.

## **КРАТКОЕ РУКОВОДСТВО**

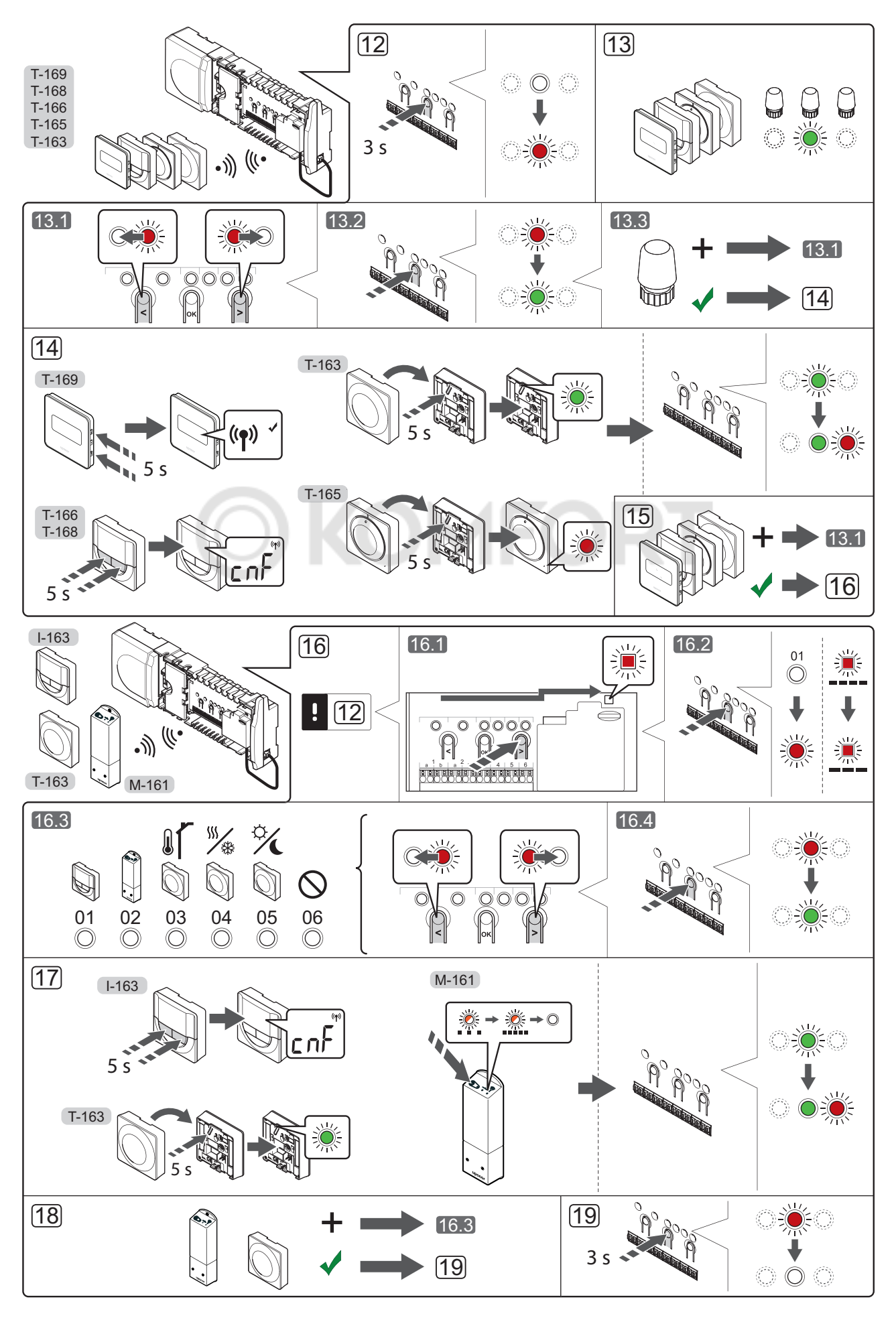

#### <span id="page-6-0"></span>Регистрация термостата и/или системного устройства на контроллере

Регистрация комнатных термостатов и системных устройств (панель управления и т. д.) на контроллере:

#### Вход в режим регистрации

12. Нажмите и около 3 секунд удерживайте кнопку ОК на контроллере, пока светодиод канала 1 (или первого незарегистрированного канала) не начнет мигать красным светом.

#### Регистрация термостата

- 13. Выберите канал термостата.
	- 13.1 Кнопками < или > переместите указатель (светодиод мигает красным светом) на требуемый канал.
	- 13.2 Нажмите кнопку ОК, чтобы выбрать канал для регистрации. Светодиод выбранного канала начинает мигать зеленым светом.
	- 13.3 Повторяйте шаги 13.1 и 13.2, пока не будут выбраны все каналы, которые надо зарегистрировать на термостате (светодиоды мигают зеленым светом).

### Примечание. Рекомендуется

одновременно регистрировать все каналы на термостате.

14. Выберите термостат.

#### **TEPMOCTAT T-163 B KAYECTBE TEPMOCTATA,** ВЫПОЛНЯЮЩЕГО РАЗЛИЧНЫЕ ФУНКЦИИ

14.1 Слегка нажмите и удерживайте кнопку регистрации на термостате; отпустите ее, когда светодиод (расположенный в отверстии над кнопкой регистрации) начнет мигать зеленым светом. Регистрация завершена, когда светодиод выбранного канала в контроллере начинает гореть постоянным зеленым светом.

#### TEPMOCTAT T-165

14.1 Слегка нажмите и удерживайте кнопку регистрации на термостате; отпустите ее, когда светодиод на передней части термостата начнет мигать. Регистрация завершена, когда светодиод выбранного канала в контроллере начинает гореть постоянным зеленым светом.

#### **ТЕРМОСТАТЫ Т-166, Т-168 И Т-169**

- 14.1 Нажмите и удерживайте обе кнопки и +  $(T-169 = V \wedge A)$ , пока не появится текст СпF (настройка) и значок связи. Регистрация завершена, когда светодиод выбранного канала в контроллере начинает гореть постоянным зеленым светом.
- 15. Повторяйте шаги 13 и 14, пока не будут зарегистрированы все имеющиеся термостаты.

#### Регистрация системного устройства

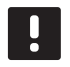

#### ПРИМЕЧАНИЕ.

Перед регистрацией системного устройства необходимо зарегистрировать хотя бы один термостат.

16. Сначала необходимо войти в режим регистрации (шаг 12).

- 16.1 Кнопками < или > переместите указатель на светодиод питания (светодиод мигает красным светом).
- 16.2 Нажмите кнопку ОК для входа в режим регистрации системных устройств. Светодиод питания мигает по схеме «длинный сигнал — короткая пауза длинный сигнал», а светодиод канала 1 мигает красным светом.
- 16.3 Выберите один из каналов системы,  $CM$ . СПИСОК.
	- $1 = T$ аймер
	- $2 = Pe$ ле
	- 3 = Термостат Public с датчиком наружной температуры
	- 4 = Термостат Public с переключателем отопления/охлаждения от контакта
	- 5 = Термостат Public с переключателем режимов Comfort/ECO
- 16.4 Нажмите кнопку ОК, чтобы выбрать канал системного устройства. Светодиод канала начинает мигать зеленым светом.
- 17. Выберите системное устройство, соответствующее каналу системы.

#### **ТАЙМЕР І-163**

17.1 Нажмите и удерживайте обе кнопки - и +, пока не появится текст CnF (настройка) и **SHAUOK CRASH** Регистрация завершена, когда светодиод выбранного канала в контроллере начинает гореть постоянным зеленым светом.

#### **РЕЛЕМ-161**

17.1 Нажмите и удерживайте кнопку регистрации на реле до тех пор, пока светодиоды на модуле не начнут медленно **МИГАТЬ** 

Светодиод выбранного канала в контроллере начинает гореть постоянным зеленым светом, а светодиоды на реле вновь начинают быстро мигать и через несколько секунд гаснут.

#### **TEPMOCTAT T-163 B KAYECTBE CUCTEMHOTO** УСТРОЙСТВА С РАЗЛИЧНЫМИ ФУНКЦИЯМИ

- 17.1 Слегка нажмите и удерживайте кнопку регистрации на термостате; отпустите ее, когда светодиод (расположенный в отверстии над кнопкой регистрации) начнет мигать зеленым светом. Регистрация завершена, когда светодиод выбранного канала в контроллере начинает гореть постоянным зеленым светом.
- 18. Повторяйте шаги 16 и 17, пока не будут зарегистрированы все имеющиеся системные устройства.

#### Выход из режима регистрации

19. Чтобы завершить регистрацию и вернуться в рабочий режим, нажмите и около 3 секунд удерживайте кнопку ОК на контроллере, пока не погаснут зеленые светодиоды.

#### <span id="page-7-0"></span>Регистрация термостатических головок на контроллере в помещении с термостатом

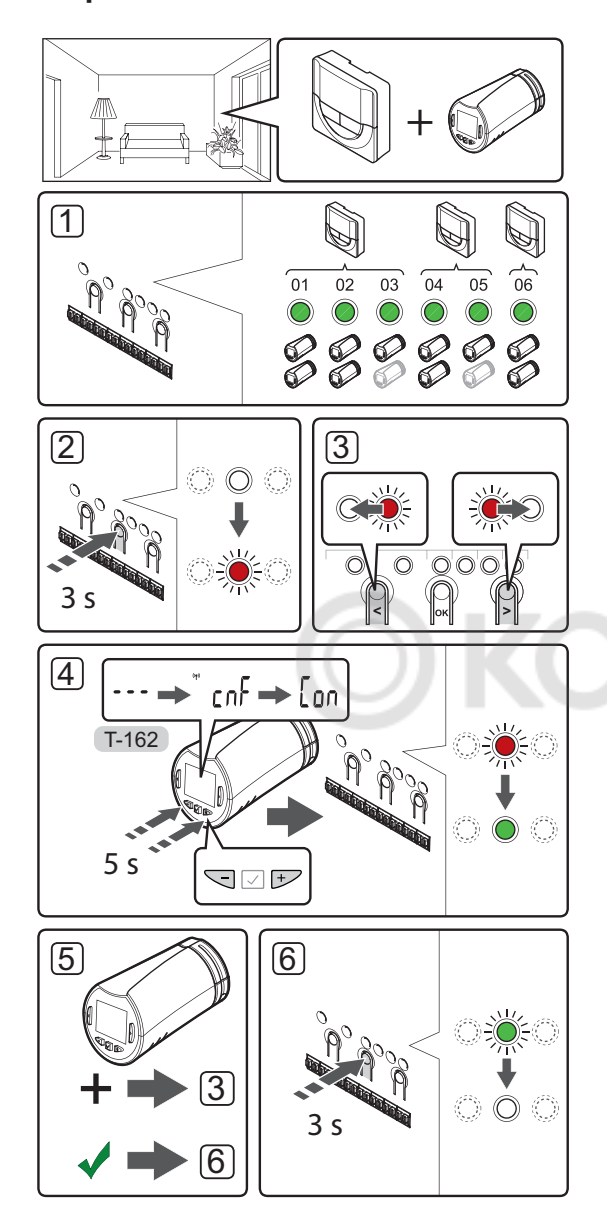

Регистрация термостатических головок в контроллере:

1. Чтобы управлять всеми термостатическими головками в помещении, предварительно необходимо зарегистрировать термостат на достаточном количестве каналов контроллера. На каждом канале может быть зарегистрировано не более двух термостатических головок.

Дополнительные сведения см. в документации к Uponor Smatrix Wave/Wave PLUS.

- 2. Нажмите и удерживайте кнопку ОК на контроллере, чтобы светодиод первого незарегистрированного канала начал мигать красным светом. Если термостаты зарегистрированы на всех каналах контроллера, светодиод мигает красным и зеленым светом.
- 3. Кнопками < или > переместите указатель (мигающий светодиод) на канал, на котором зарегистрирован требуемый термостат. Светодиод мигает красным и зеленым.

Если первый канал уже заполнен, переместите указатель на следующий канал, на котором зарегистрирован требуемый термостат.

- ТЕРМОСТАТИЧЕСКАЯ ГОЛОВКА Т-162
	- 4.1 Нажмите и удерживайте обе кнопки и + на термостатической головке до появления текста CnF (настройка) и значка связи. На экране отображается текст **Con**, а светодиод выбранного канала горит зеленым светом. Регистрация завершена.

Примечание. Если на экране

термостатической головки отображается ---, регистрация завершена с ошибкой. Повторите шаги 2 и 3 и попробуйте использовать следующий свободный канал контроллера, если на этом канале уже зарегистрированы две другие термостатические головки.

- 5. Нажмите одну из кнопок на контроллере и повторяйте шаги 3 и 4, пока не будут зарегистрированы все термостатические головки.
- 6. Чтобы завершить регистрацию и вернуться в рабочий режим, нажмите и удерживайте кнопку ОК на контроллере до выключения зеленых светодиодов.

 $\mathbf{a}$ 

#### <span id="page-8-0"></span>Регистрация термостатических головок на контроллере в помещении без термостата

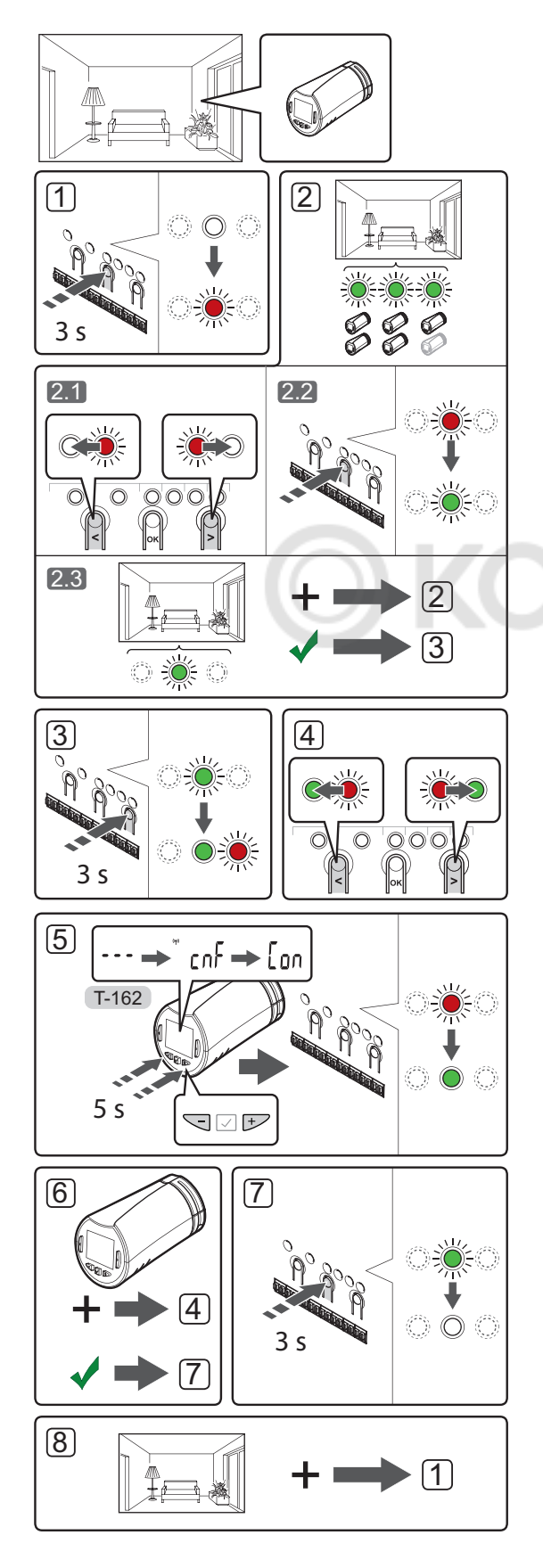

Регистрация термостатических головок в контроллере:

- 1. Нажмите и удерживайте кнопку ОК на контроллере, чтобы светодиод первого незарегистрированного канала начал мигать красным светом. Если термостаты зарегистрированы на всех каналах контроллера, светодиод мигает красным и зеленым светом.
- 2. Выберите канал термостата.
	- 2.1 Кнопками < или > переместите указатель (мигающий светодиод) на первый пустой канал, необходимый для помещения. Светодиод мигает красным.
	- 2.2 Нажмите кнопку ОК, чтобы выбрать канал для регистрации. Светодиод выбранного канала начинает мигать зеленым светом.
	- 2.3 Повторяйте шаги 2.1 и 2.2 до тех пор, пока не будет создано достаточное количество каналов для помещения.
- 3. Нажмите и удерживайте кнопку > на контроллере до тех пор, пока выбранные каналы не загорятся зеленым светом, а следующий в очереди канал не начнет мигать красным светом. Создана зона (один канал или группа каналов) без термостата.
- Кнопками < или >переместите указатель (мигающий светодиод) на первый канал помещения. Светодиод мигает красным и зеленым.

Если первый канал уже заполнен, переместите указатель на следующий канал требуемого помешения.

- 5. ТЕРМОСТАТИЧЕСКАЯ ГОЛОВКА Т-162
	- 5.1 Нажмите и удерживайте обе кнопки и + на термостатической головке до появления текста CnF (настройка) и значка связи. На экране отображается текст **Con**, а светодиод выбранного канала горит зеленым светом. Регистрация завершена.

Примечание. Если на экране термостатической головки отображается ---, регистрация завершена с ошибкой. Повторите шаги 2.1 и 2.2 и попробуйте использовать следующий свободный канал контроллера, если на этом канале уже зарегистрированы две другие термостатические головки.

- 6. Нажмите одну из кнопок на контроллере и повторяйте шаги 4 и 5, пока не будут зарегистрированы все термостатические головки.
- 7. Чтобы завершить регистрацию и вернуться в рабочий режим, нажмите и удерживайте кнопку ОК на контроллере до выключения зеленых светодиодов.
- 8. Повторите шаги от 1 до 7 до регистрации всех термостатических головок во всех помещениях.

**RU** 

#### <span id="page-9-0"></span>**Отмена регистрации одного канала или системного устройства**

В случае неправильной регистрации канала или системного устройства, либо если требуется повторить регистрацию термостата, текущую регистрацию можно удалить из контроллера.

Отмена регистрации канала:

- 1. Войдите в режим регистрации. Светодиод канала 1 мигает красным/зеленым светом, или первый незарегистрированный канал мигает красным светом.
- 2. Если надо отменить регистрацию системного устройства (панели управления и т. д.), войдите в режим регистрации системных устройств. Светодиод питания мигает по схеме «длинный сигнал — короткая пауза длинный сигнал», а светодиод канала 1 мигает красным/зеленым светом.
- 3. Чтобы отменить регистрацию, кнопками **<** или **>** переместите указатель (светодиод мигает красным светом) на нужный канал (зарегистрированный канал мигает зеленым светом).
- 4. Одновременно нажмите кнопки **<** и **>**; дождитесь, пока светодиод выбранного канала начнет мигать красным светом (около 5 секунд).

**Общие сведения**

## **Технические данные**

#### **Отмена регистрации всех каналов**

В случае неправильной регистрации одного или нескольких каналов (термостаты и системные устройства), можно одновременно удалить все регистрации.

Отмена всех регистраций канала:

- 1. Войдите в режим регистрации. Светодиод канала 1 мигает красным/зеленым светом, или первый незарегистрированный канал мигает красным светом.
- 2. Одновременно нажмите кнопки **<** и **>**; удерживайте их до тех пор, пока не выключатся светодиоды всех каналов, кроме одного (около 10 секунд). Оставшийся светодиод мигает красным светом.

#### **Прочие функции**

В полном руководстве содержится дополнительная информация об автобалансировке исполнительными механизмами (устранение необходимости в ручной балансировке; включено по умолчанию), режиме охлаждения, настройках переключения режимов Comfort/ECO и т. д.

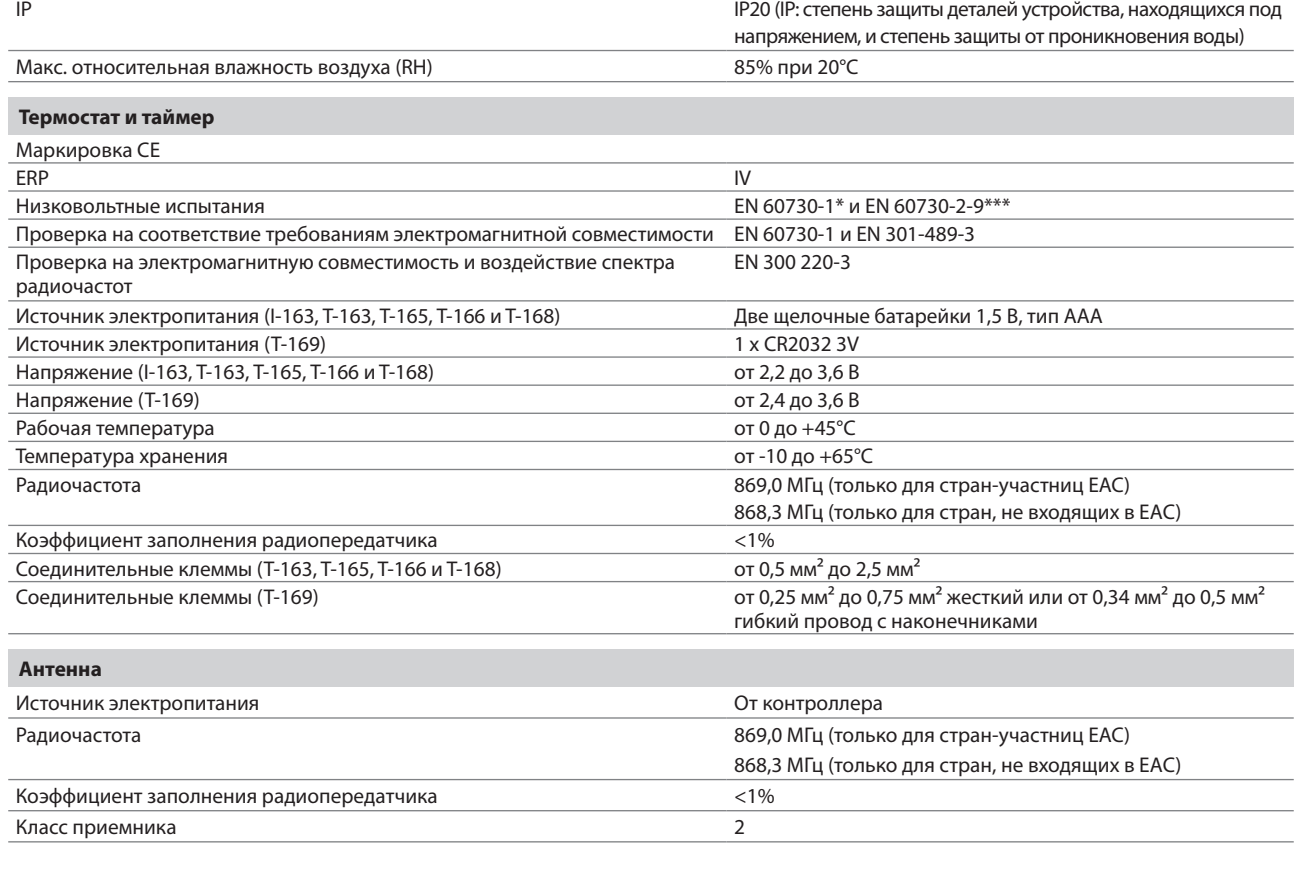

## **КРАТКОЕ РУКОВОДСТВО**

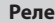

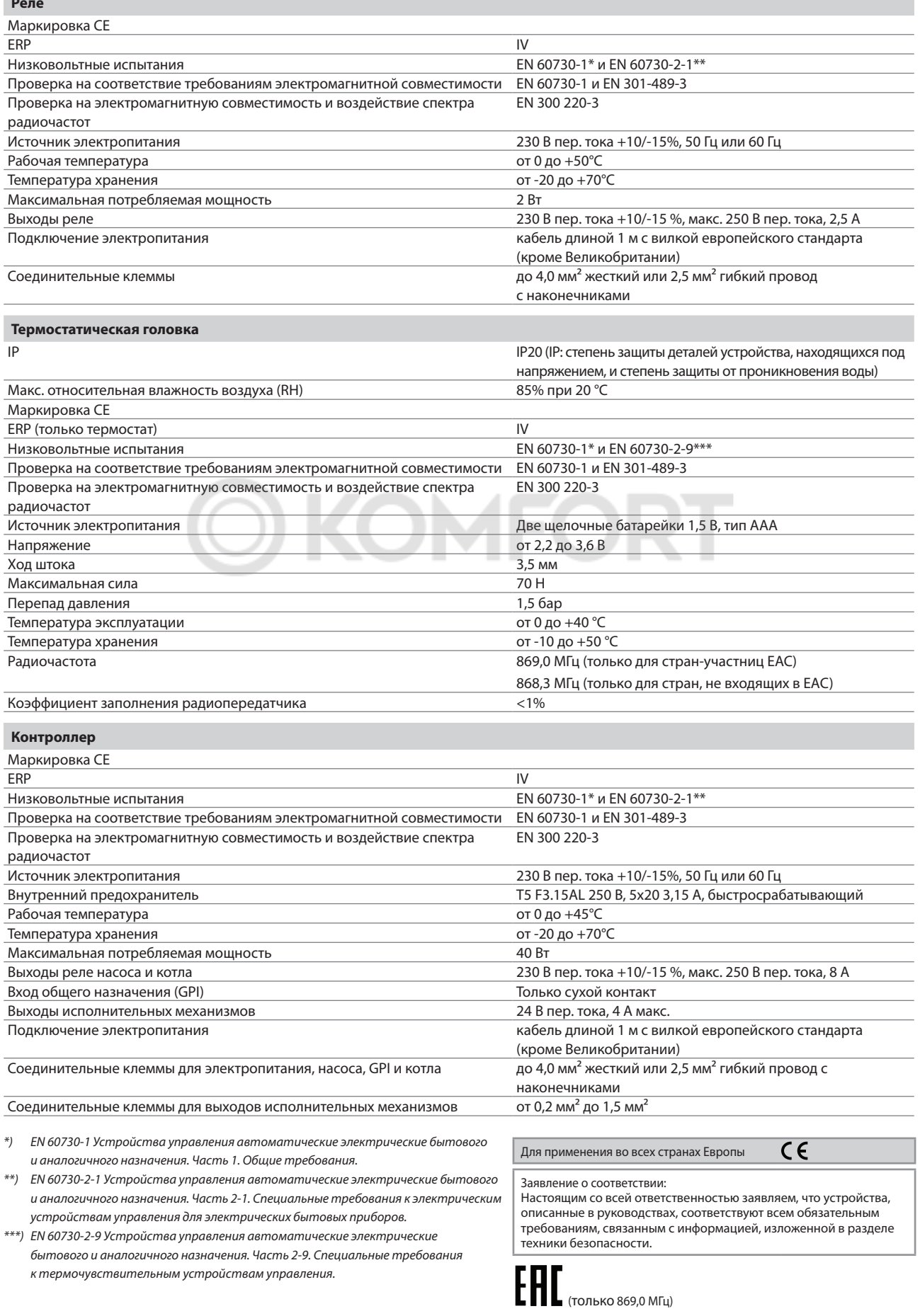

# **OKOMFORT**

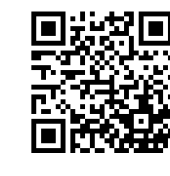

**ЗАО «Упонор Рус»** www.uponor.ru

Uponor оставляет за собой право без предварительного уведомления изменять технические характеристики входящих в состав системы компонентов в соответствии со своей политикой непрерывного совершенствования и развития.

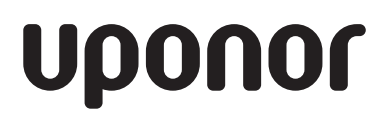